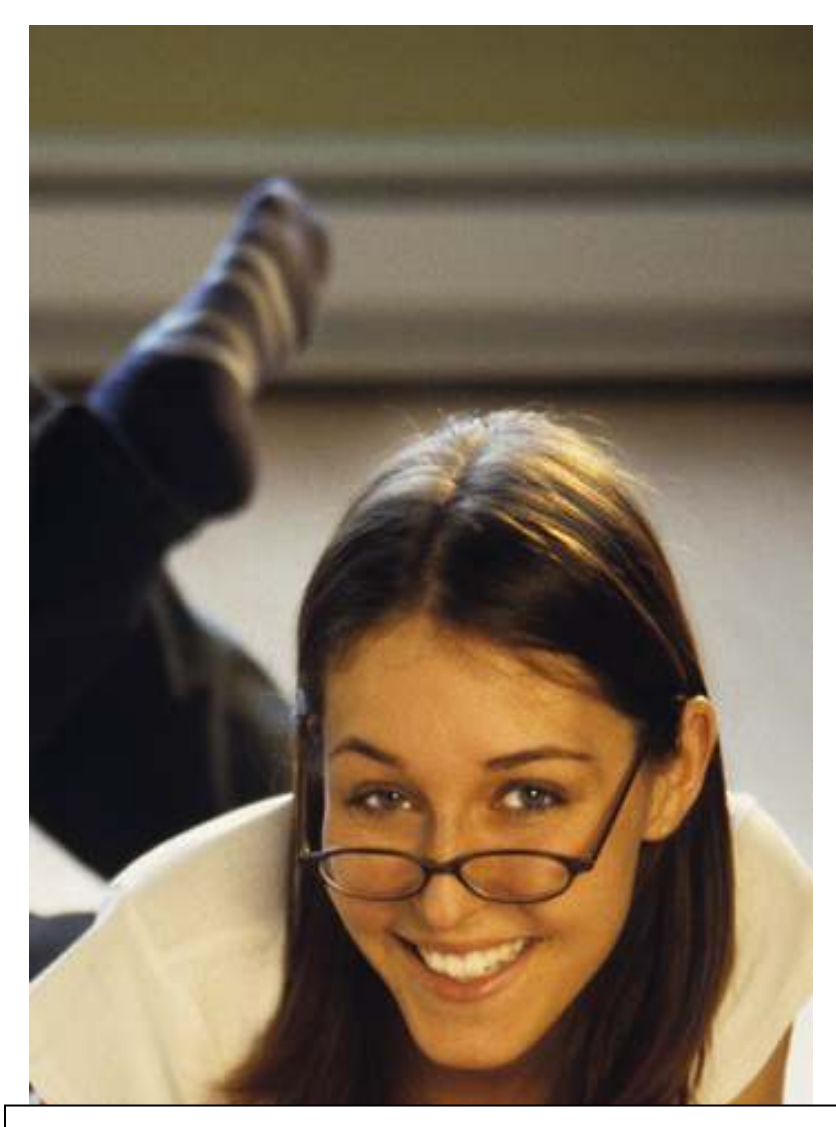

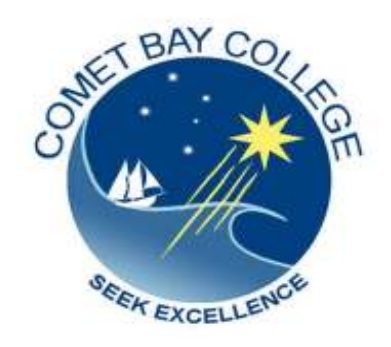

ICA10105 Certificate I in Information Technology

# ICAU1128B

# Operate a Personal Computer

(20hrs)

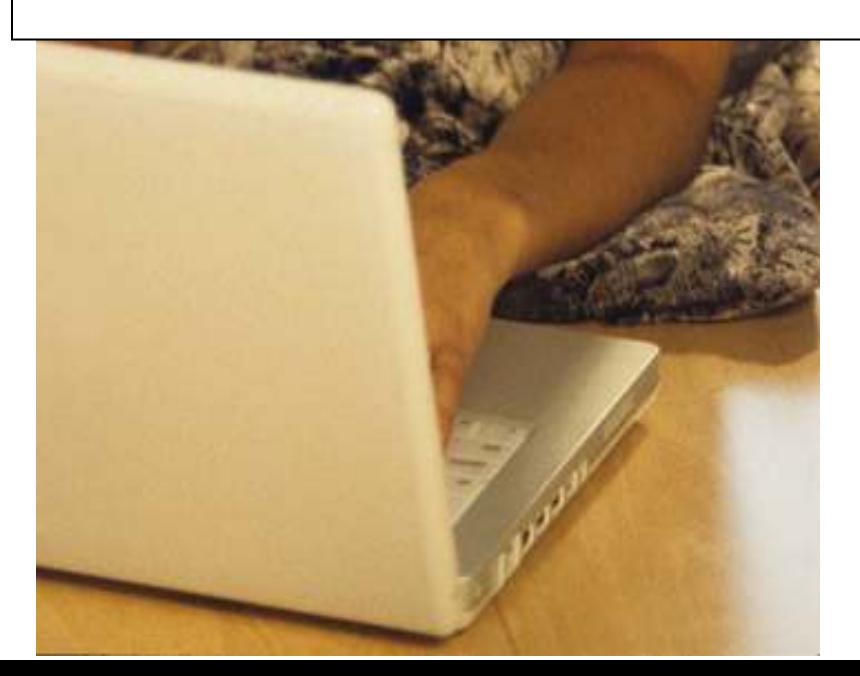

# **ICAU1128B: Operate a Personal Computer**

#### **Description**

This unit defines the competency required to operate a personal computer, including starting the PC, logging in, using and understanding desktop icons and their links to underlying programs, navigating a directory structure, saving work, printing, closing down the PC. The following unit is linked and forms an appropriate cluster:

ICAU1129B Operate a word processing application

*(No licensing, legislative, regulatory or certification requirements apply to this unit at the time of publication.)* 

#### **Employability Skills**

This unit contains employability skills.

#### **Unit Sector**

Use

# **Performance Criteria**

#### **Element Performance criteria**

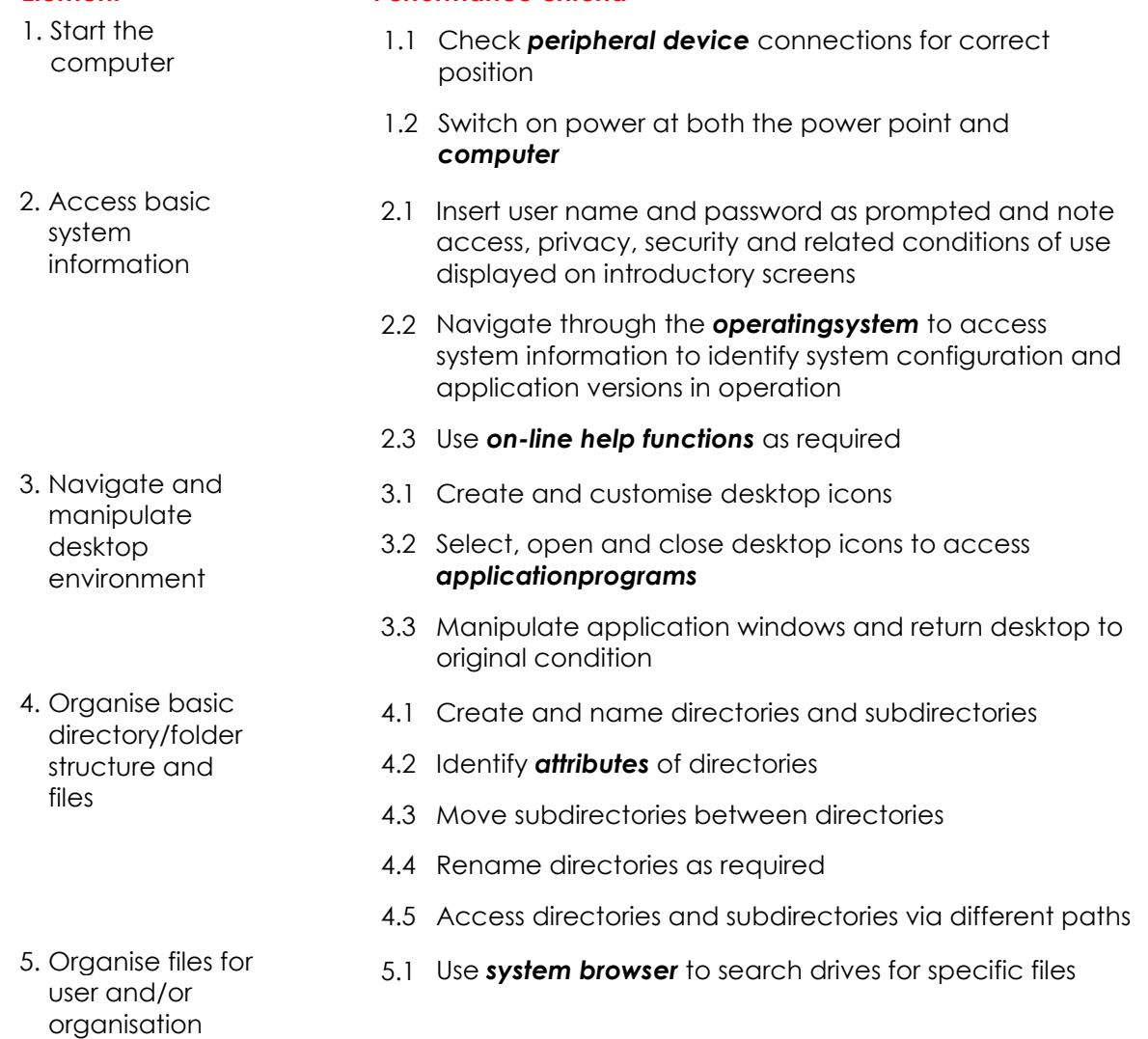

\_\_\_\_\_\_\_\_\_\_\_\_\_\_\_\_\_\_\_\_\_

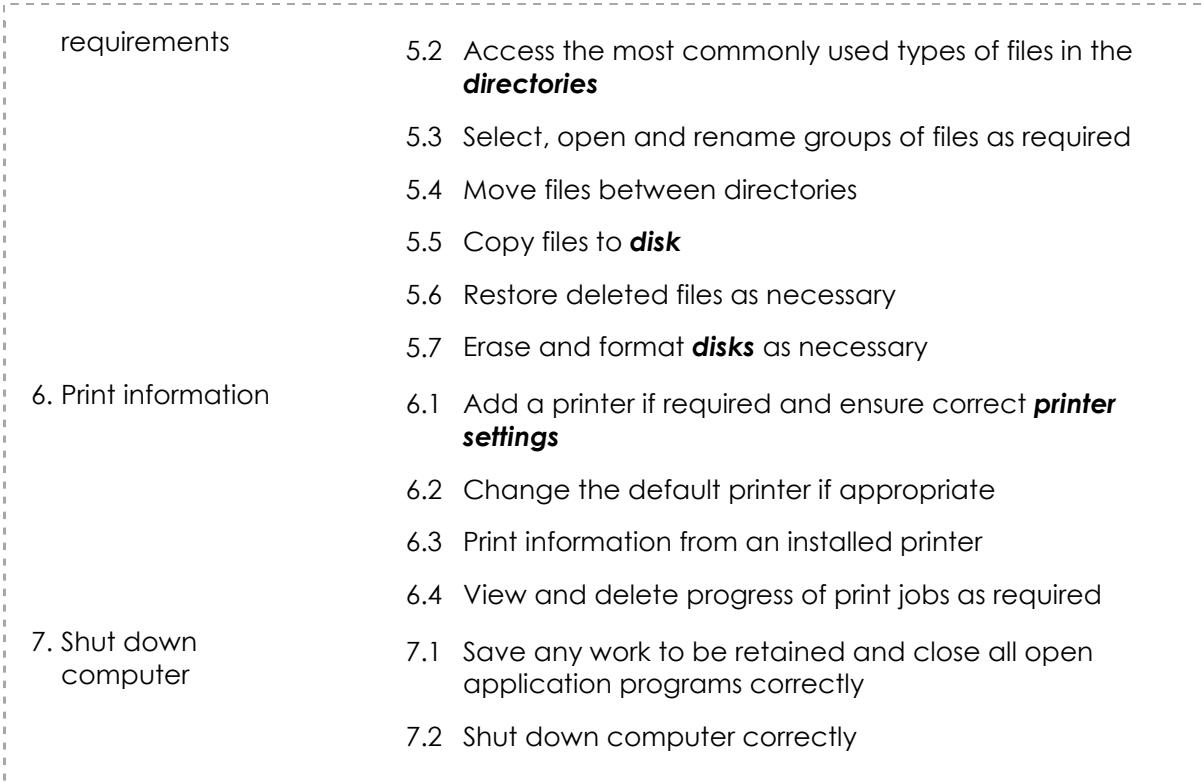

## **Skills and Knowledge**

#### **Required skills**

- Saving and retrieving files to various locations
- Mouse management (button usage) for different applications
- Reading and writing at a level where basic workplace documents are understood
- Ability to communicate with peers and supervisors
- Seeking assistance and expert advice
- Interpretation of user manuals and help functions
- The ability to input user access details for accessing a personal computer (PC) (possibly a networked environment)

#### **Required knowledge**

- Basic keyboarding skills
- 
- Computer functions<br>• Basic parts of a com • Basic parts of a computer and various hardware components
- Storage devices and basic categories
- Basic software operation

#### **Range statement**

The range statement relates to the unit of competency as a whole. It allows for different work environments and situations that may affect performance. Bold italicised wording, if used in the performance criteria, is detailed below. Essential operating conditions that may be present with training and assessment (depending on the work situation, needs of the candidate, accessibility of the item, and local industry and regional contexts) may also be included.

#### *Peripheraldevice* may

• mouse

include but is not limited to:

- keyboard
- visual display unit
- monitor
- printer

**Computer** may include: • laptops

• workstations

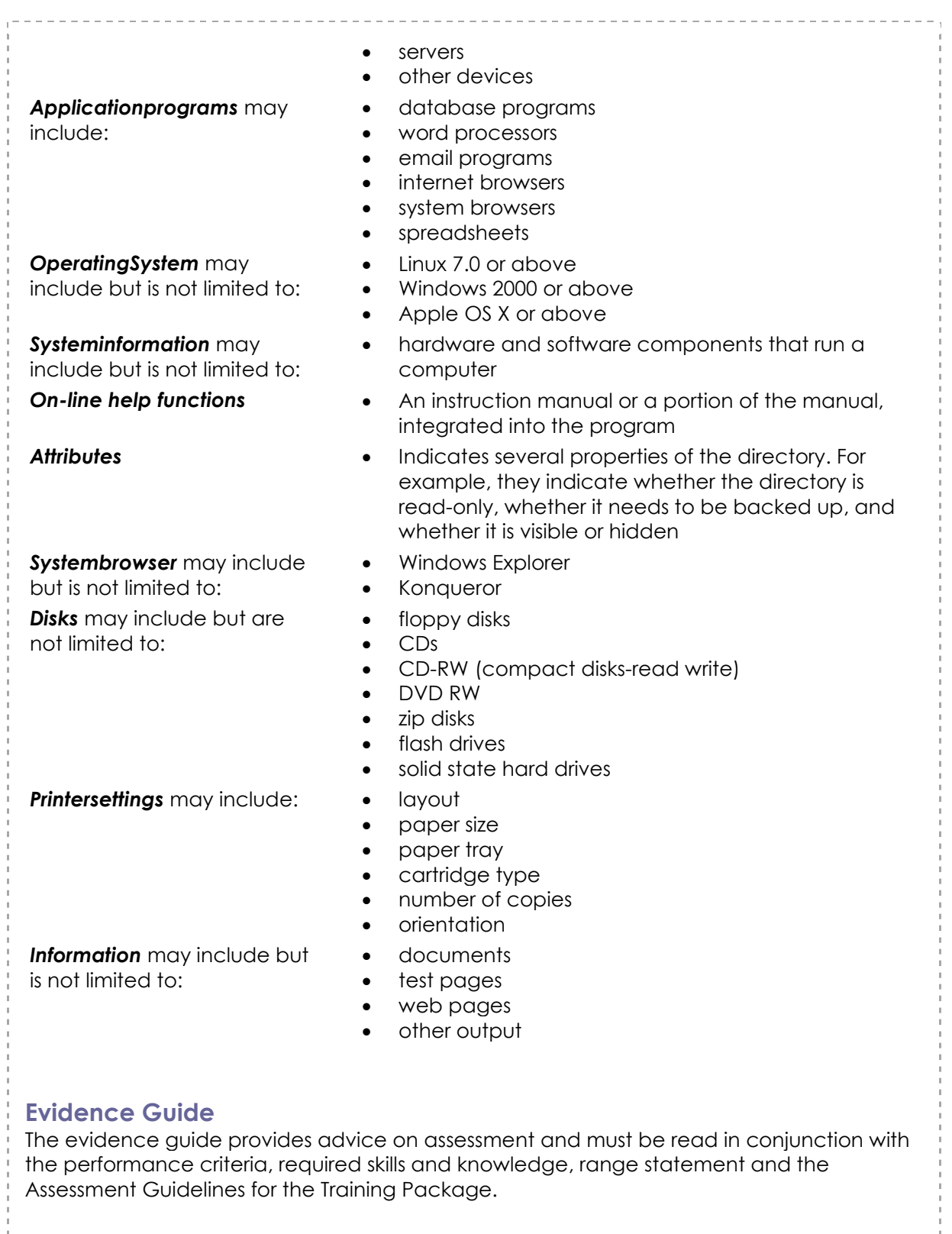

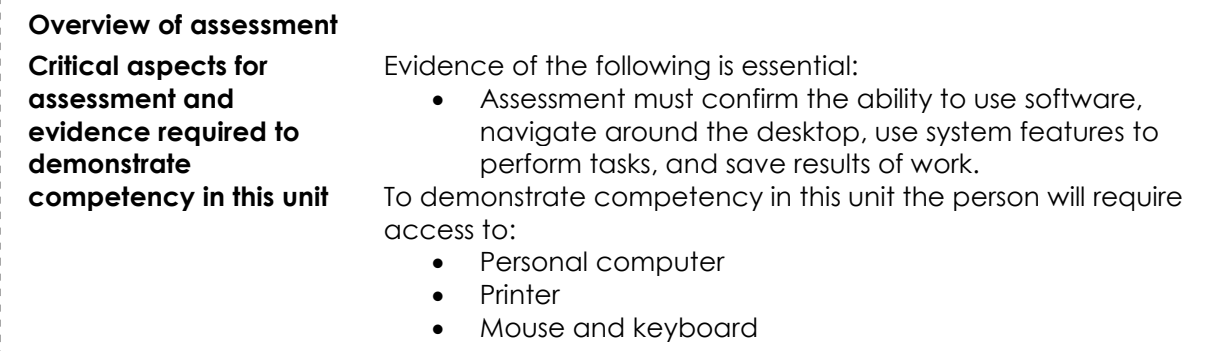

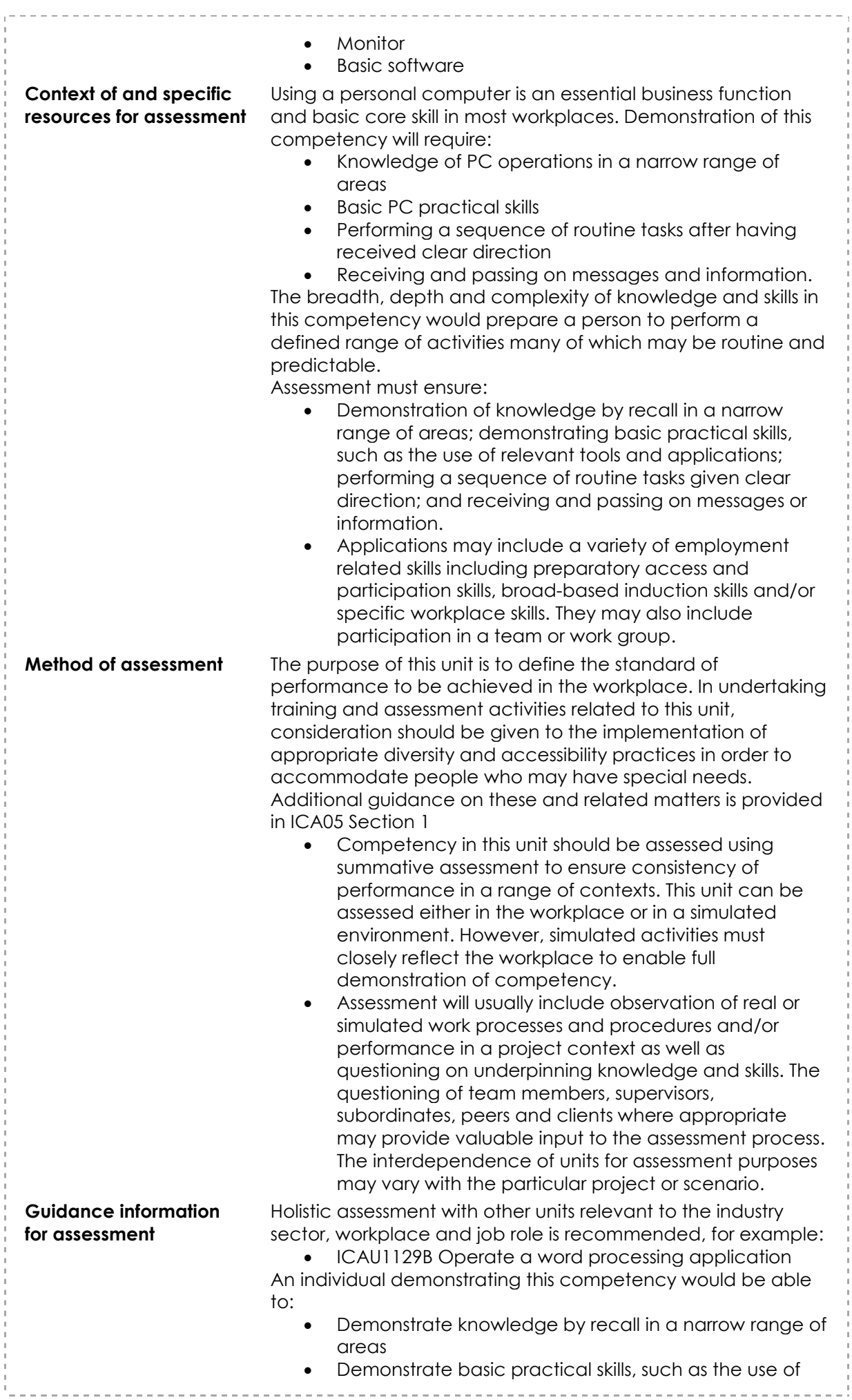

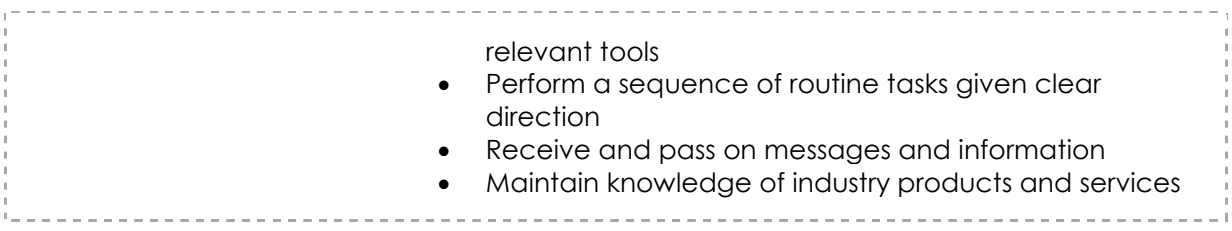

Lets get started…

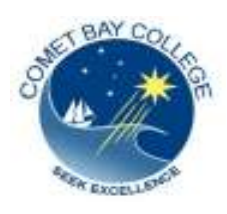

#### **ICAU1128B** OPERATE A PERSONAL COMPUTER

Organising Files / Internet Access

1. In your school account, set up a new folder and name it **Cert I Information Technology.**

2. Within this folder you need to set up seven (7) sub-folders and name them as follows

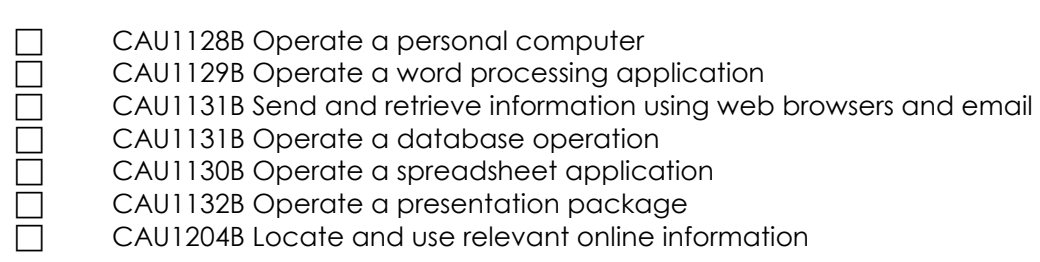

#### 3. **CREATE A MOTIVATIONAL POSTER**

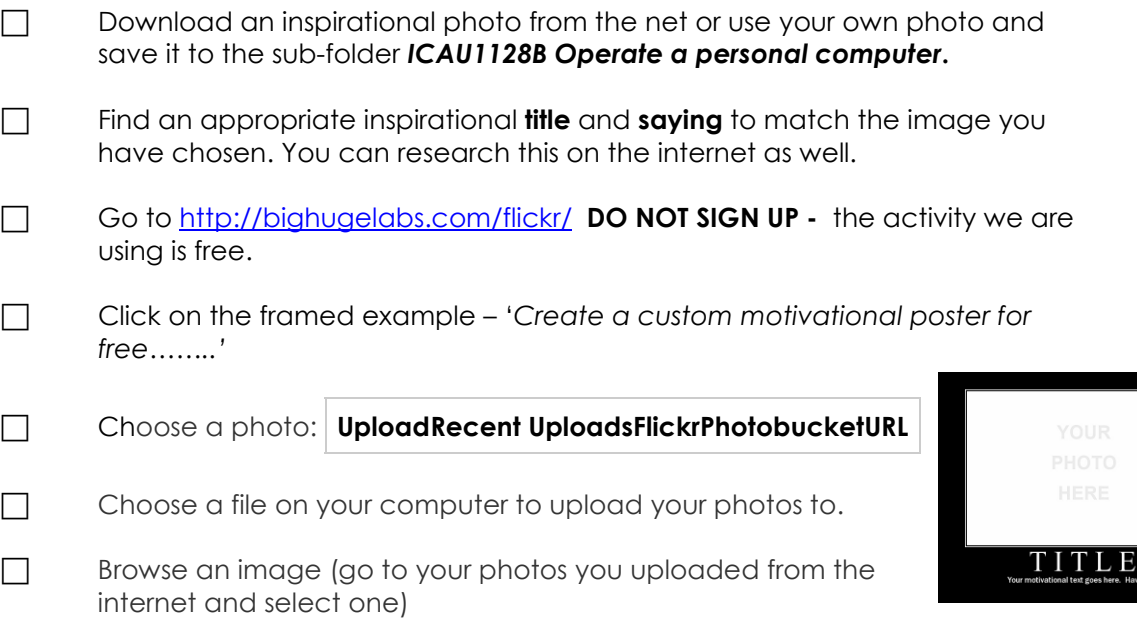

Continued over page…

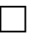

 **Keep these parts of your photo visible if you think you may need to crop it to fit the frame:** 

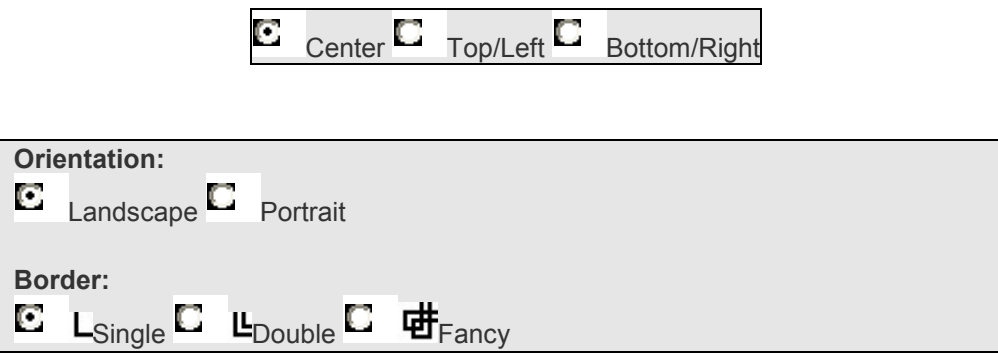

## **Formatting your poster…**

On this occasion we will not go into colour selction and process. We will use the currenmt default colours for our first project!

**Title:** Type in your title using capitals *(It is best to choose a one or two word title)* 

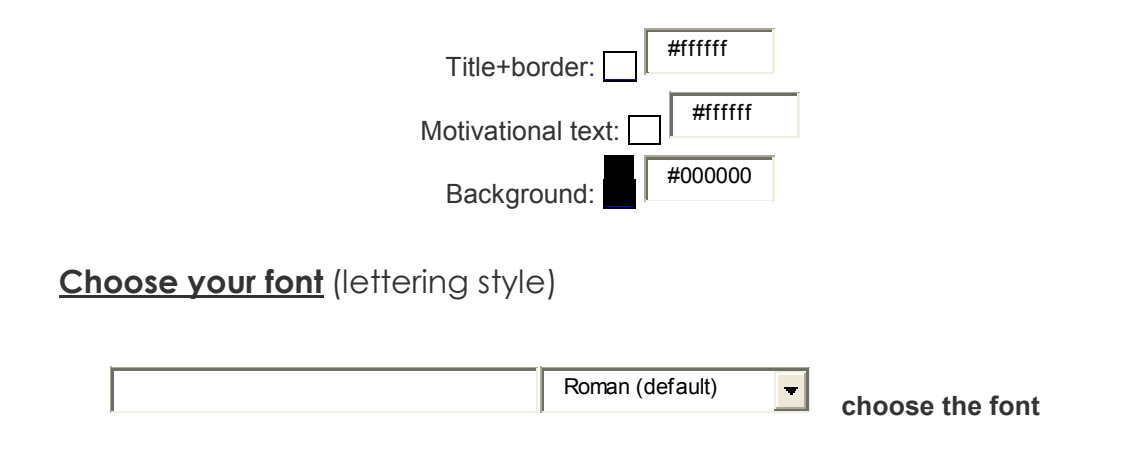

#### **Format your Motivational Statement text**

**Motivational text:** You've got room to type in three lines of text. It is best to keep it short.

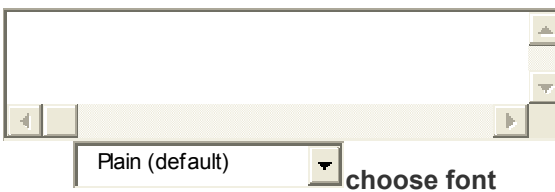

This is where you can claim your artistic rights and add your name to it as the creator!

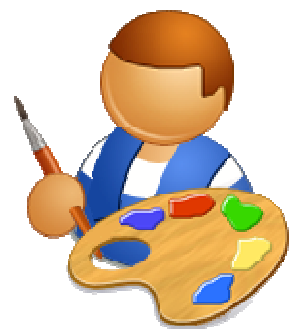

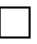

 $\Box$  Click on the add credit radio button.

□ Click on the 'CREATE' option.

#### **BE PATIENT –** *It takes some time to come up!!*

#### **Save your work…**

 **Save the poster to:**  ICAU1128B Operate a personal computer and name it ' **'MOTIVATIONAL POSTER'** 

 $\Box$  Print a copy for your evidence file.

Project Complete!

# **COMPUTER BASICS**

The basic mechanism of computing is as follows:

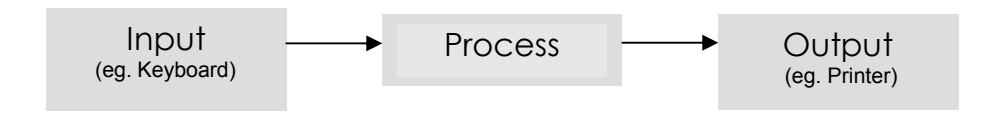

*Data is entered into a PC via a peripheral device. The data is processed. The processed data is output to a peripheral device*

#### **COMPUTER SYSTEM STRUCTURE**

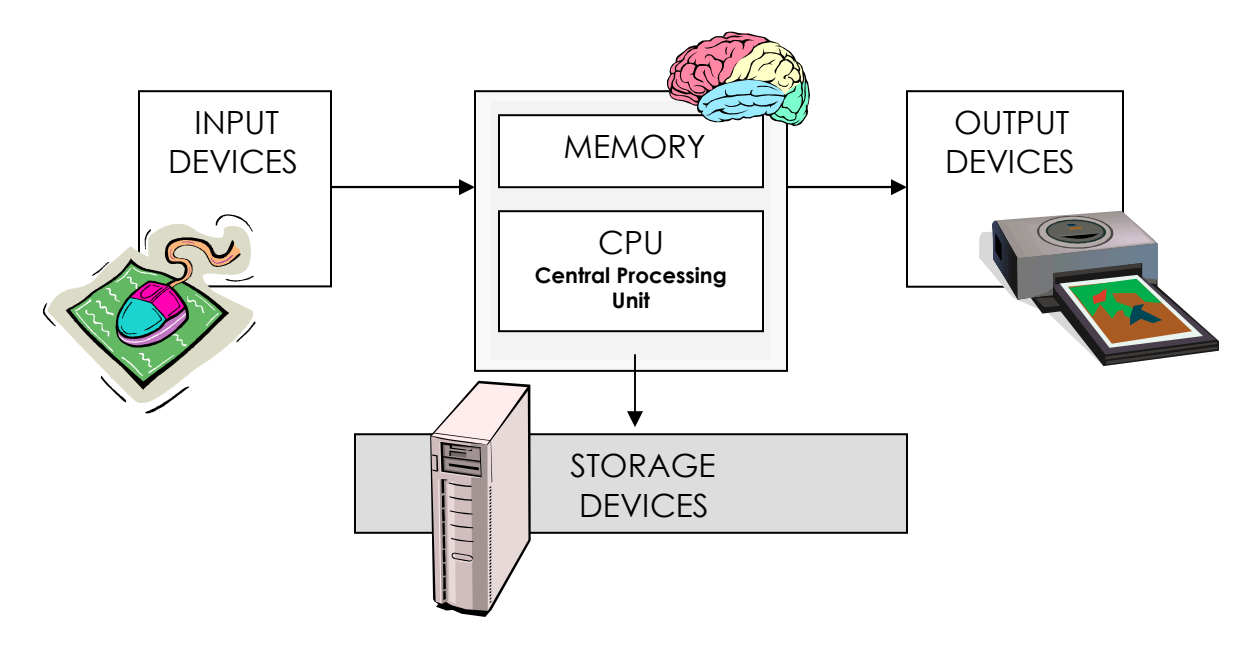

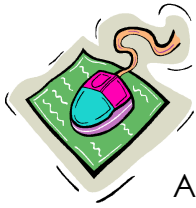

# **Input devices**

An input device is anything that puts information inside a computer via a peripheral device (eg. a mouse). It tells the computer what to do by directing the cursor.

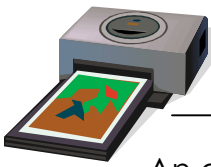

# **Output devices**

An output device is anything that can display information. Eg. A monitor takes information and displays it on a screen

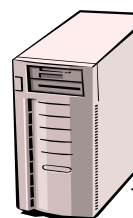

# **Storage devices**

The main memory device in a computer is the **RAM** (Random Access Memory).

Storage devices hold information, operating just like a filing cabinet. Other examples of storage devices include:

- hard drives
- floppy drives
- tape drives
- USB drives
- CD-ROM drives (Compact Disk Read Only Memory),
- USB (Universal Serial Bus)
- DVDs (Digital Video Disc)
- zip drives

**TIP!** (A CD-ROM compacts and stores large amounts of information. You can retrieve data from it but you cannot save new data to it. )

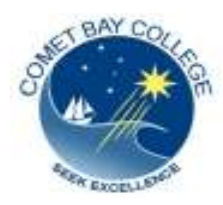

 COMET BAY COLLEGE Certificate I in Information Technology ICAU10105

ICAU1128B OPERATE A PERSONAL COMPUTER

# **ACTIVITY**

1. Decide whether these devices are **input** or **output. Place a tick in the appropriate box:** 

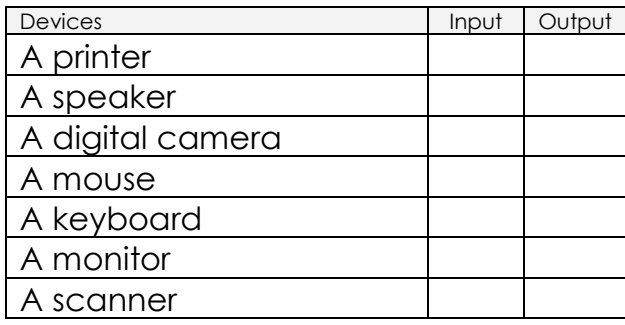

2. What do the following letters mean?

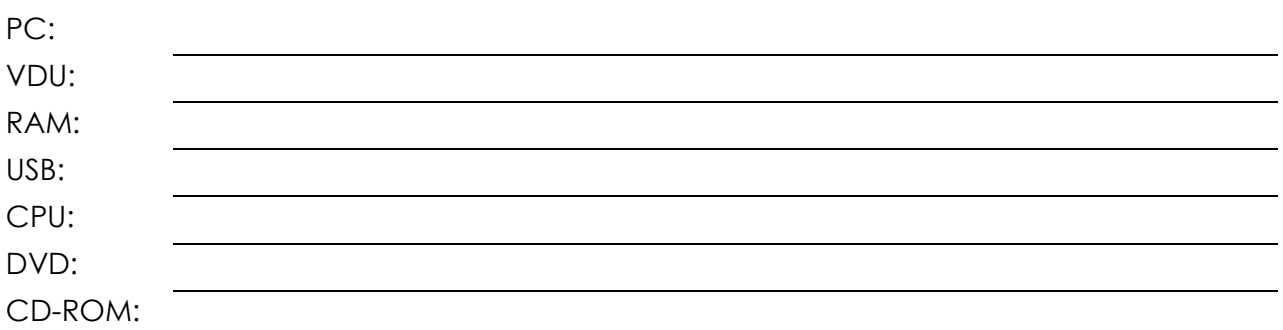

3. Referring to the 'MS WORD' screen diagram provided overpage, identify which function/tool you would use to do each of the following:

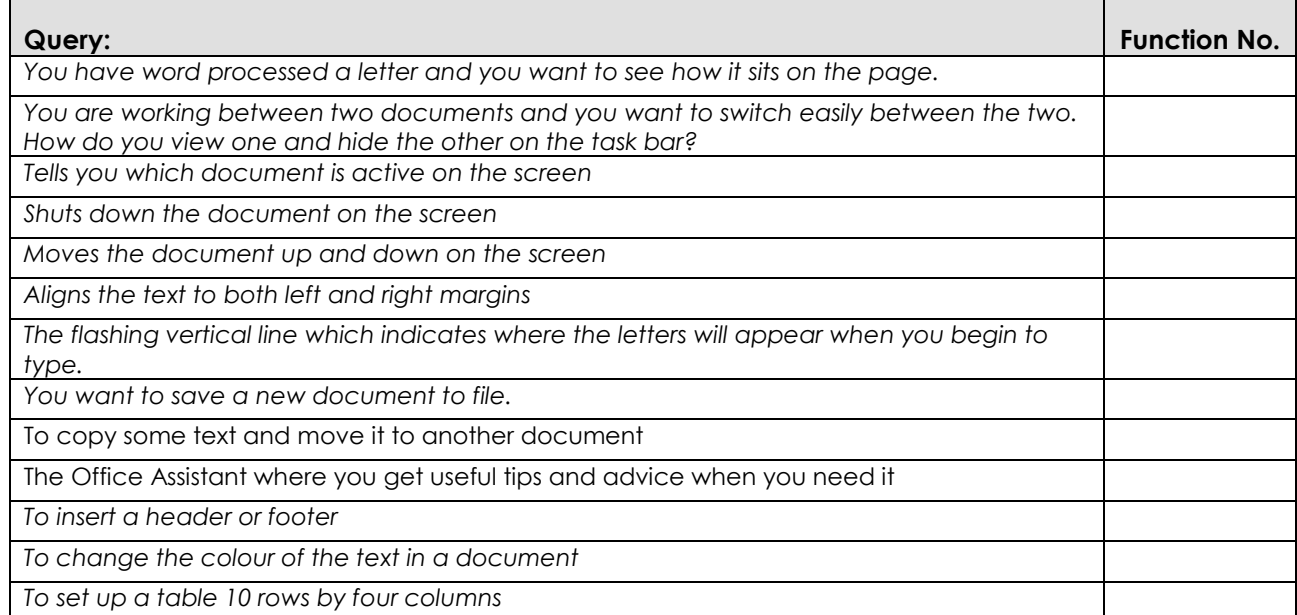

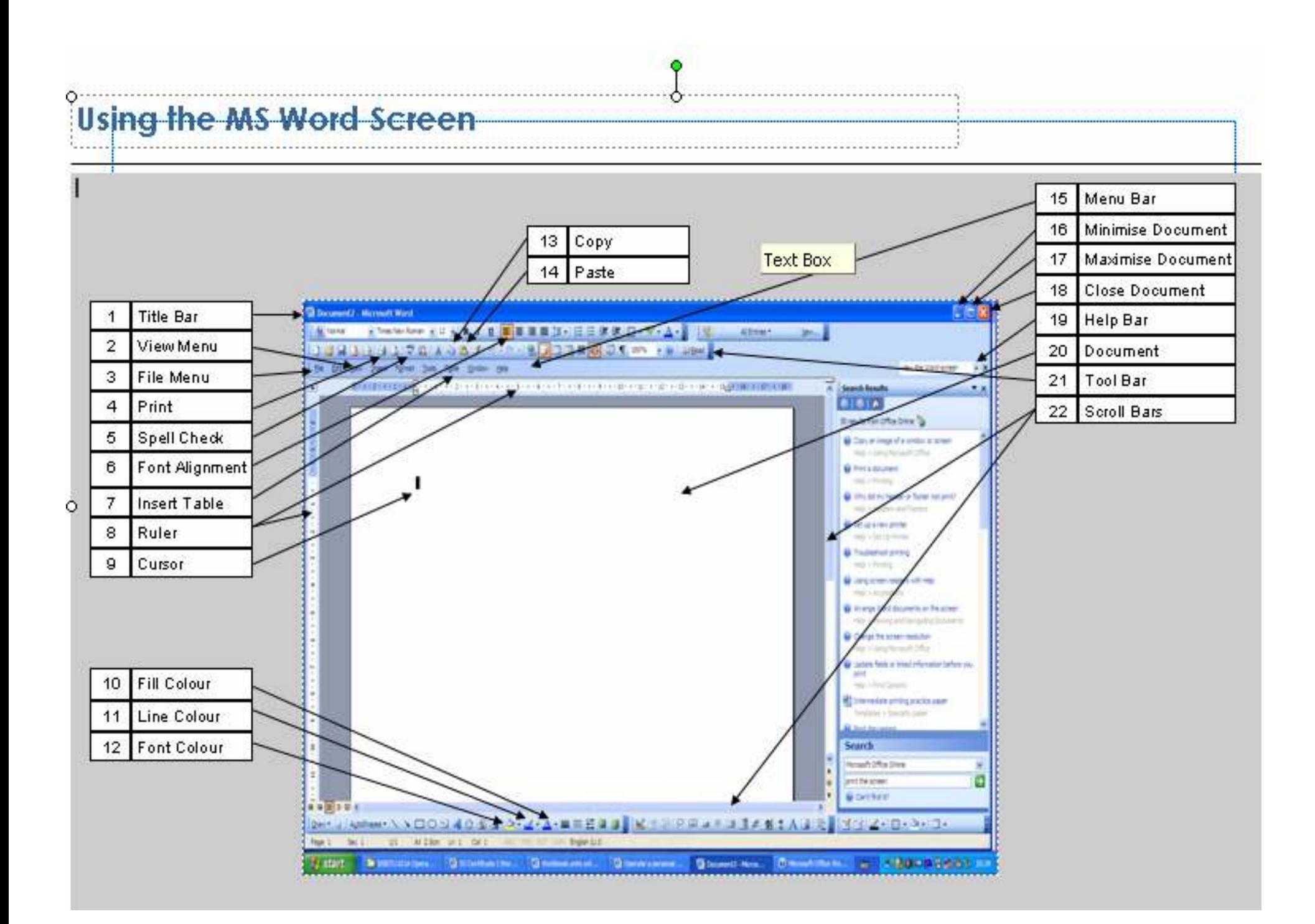